# **DS Core Careの登録方法** インファイル インタイム 1/3

## **事前準備**

### ■ DS Coreへの登録

DS Core Careに加入するにはDS Coreのいずれかのプラン(Access+/Light/standard/advanced)の 事前登録が必要です。

#### ■ 機器の接続

DS Core Care加入後の機器の接続が必要です。

注意事項 DS Core Careの加入には納入された機器の情報の連携が必要となるため機器納品後、3営業日以降にDS Coreへの加入が可能になります。 また、DS Core Careの加入は納品より30日以内の加入が必要です。

### *1* 画面右上にあるアイコンをクリックします。

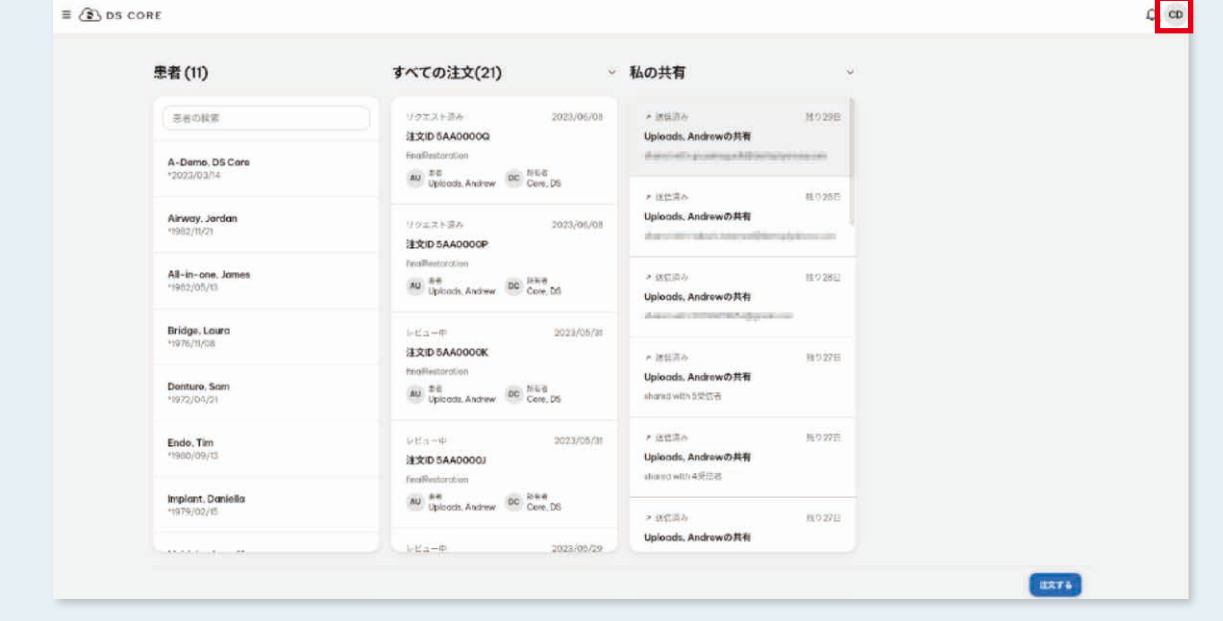

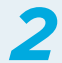

*2* 表示されたリストより"歯科医院"を選択します。

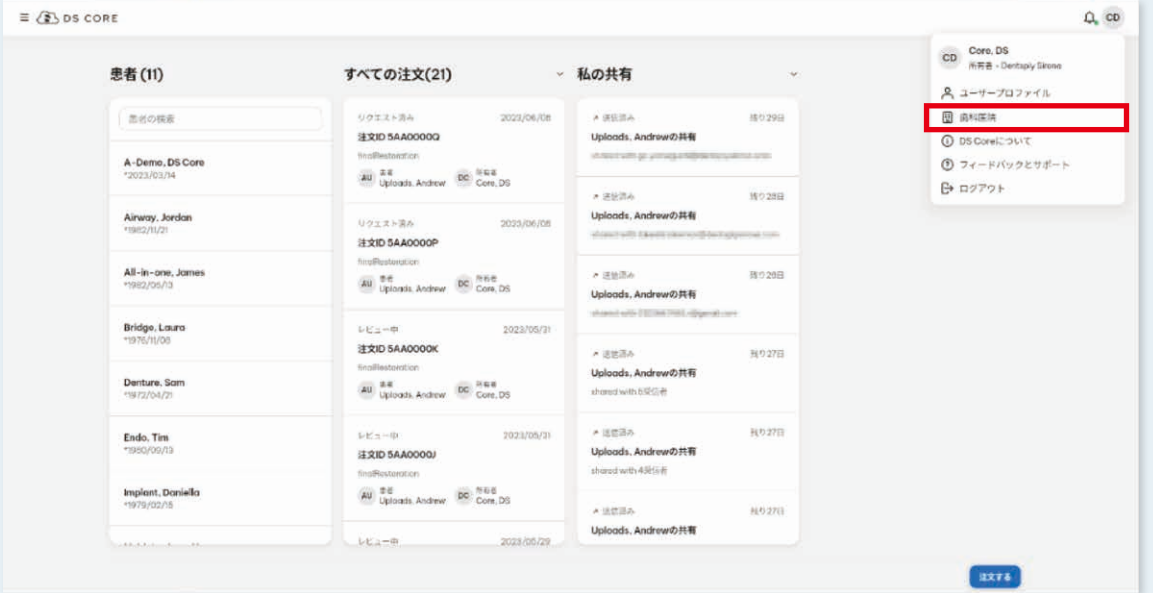

# **DS Core Careの登録方法** 2/3

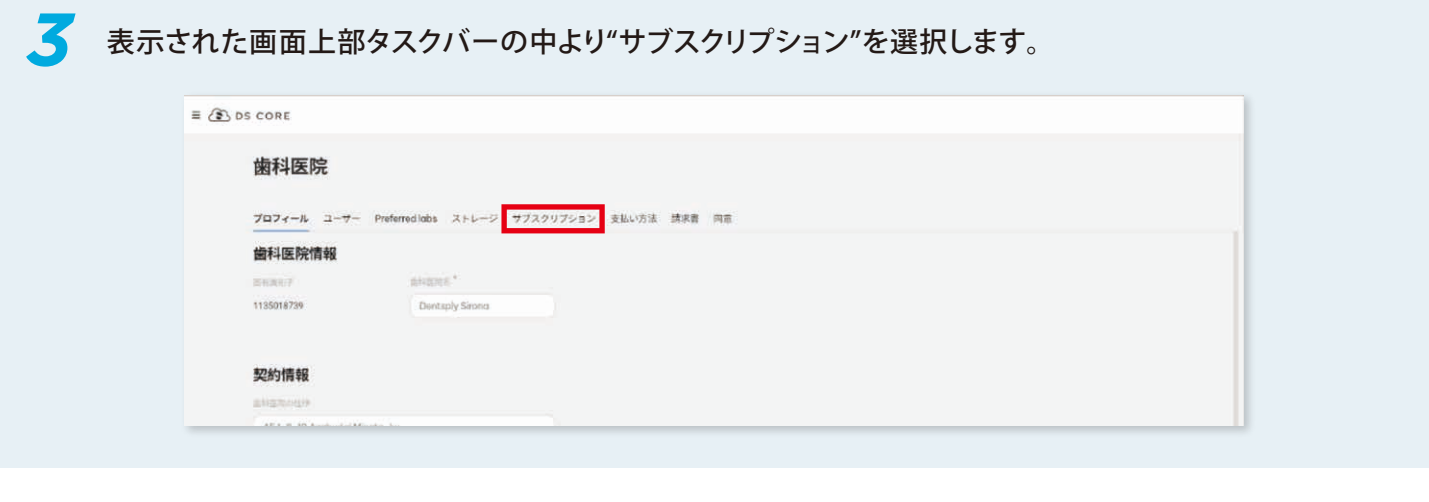

*4* 表示された機器よりDS Core Careに加入する機器を選択し(①)、"ディバイスを保護"をクリックします(②)。

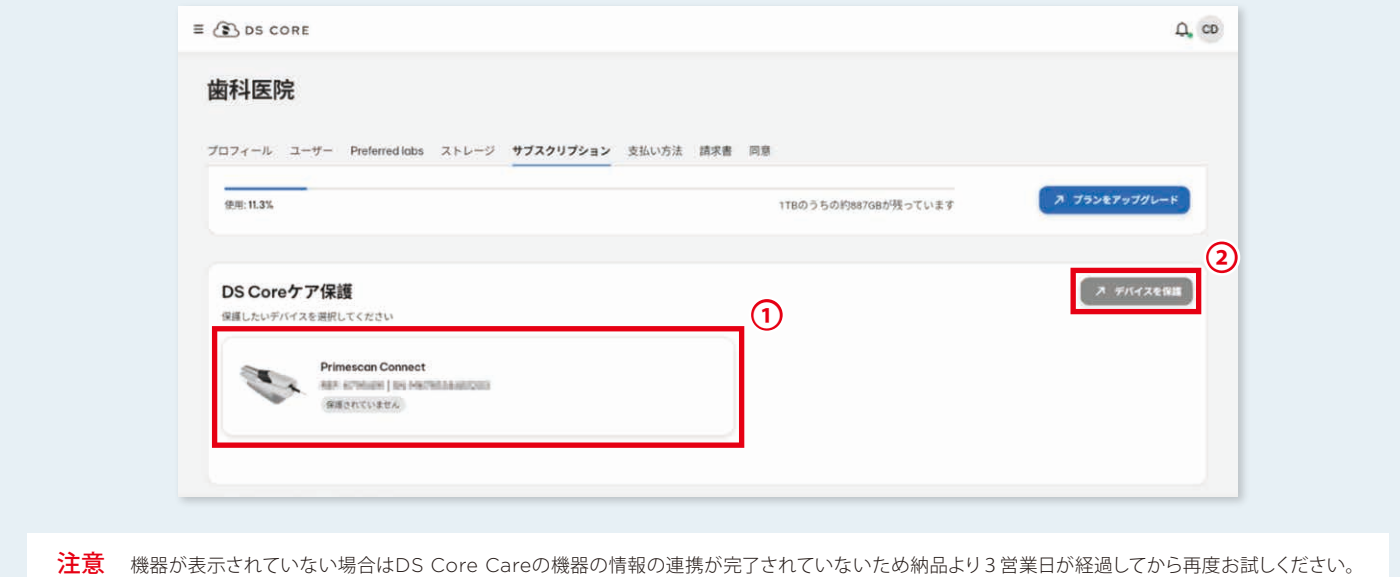

### *5* CoreCare登録するディバイスが確認できたら"続行"をクリックします。

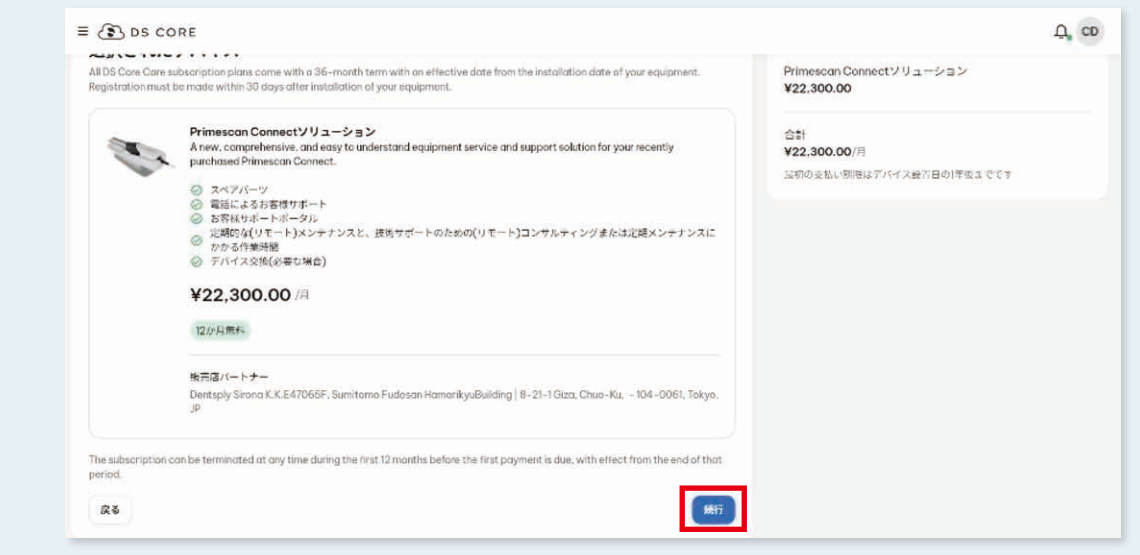

# **DS Core Careの登録方法** オンプレント 3/3

**6** 確認画面で内容を確認し、利用規約同意にクリックで√をいれ(①)、"注文する"で次に進みます(②)。

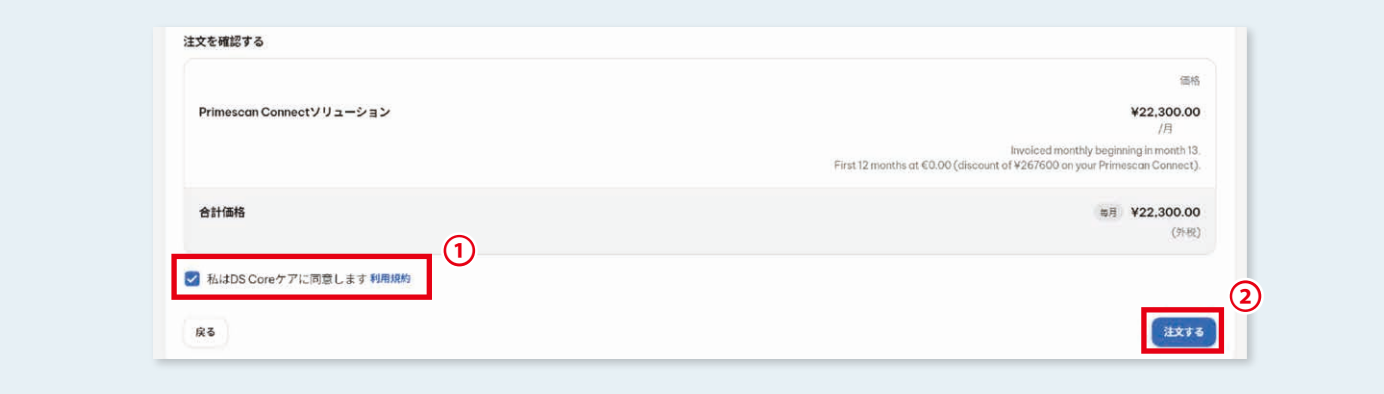

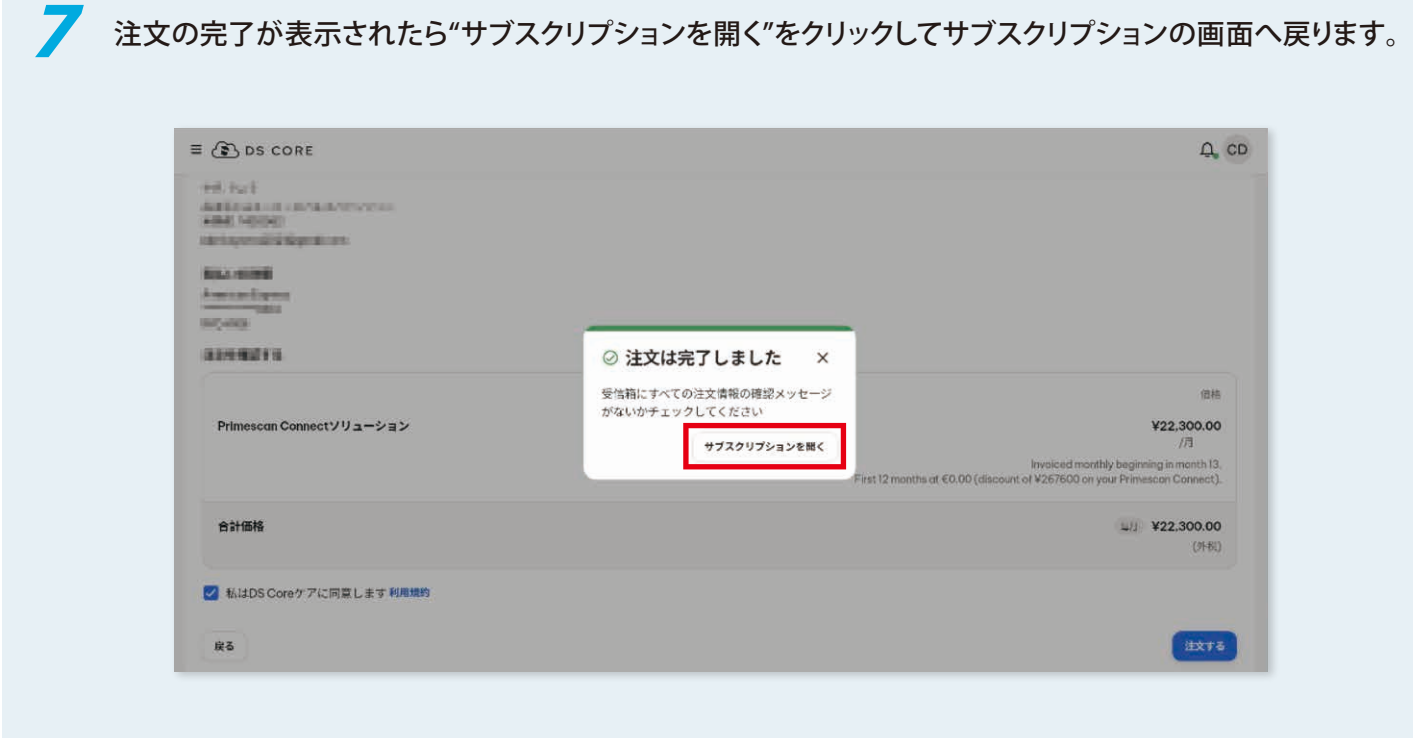

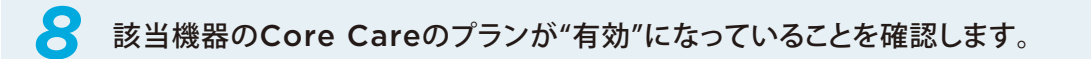

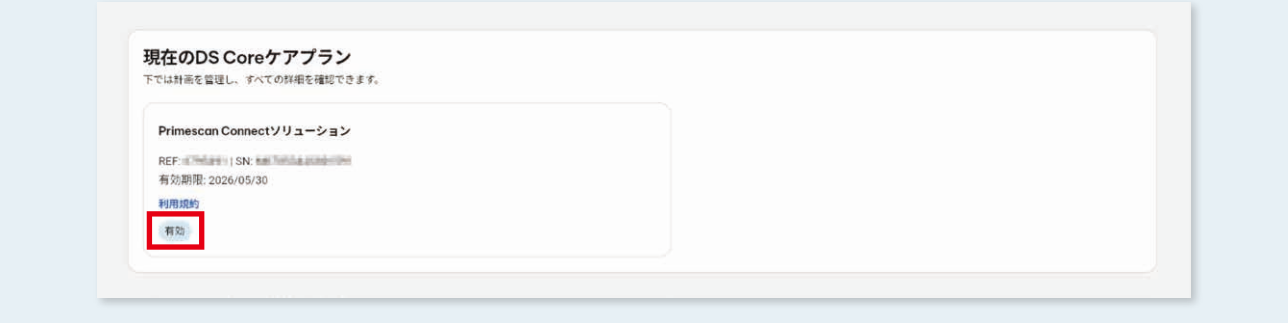